# **Οδηγός InO-Bot**

# **ΕΝΔΕΙΚΤΙΚΕΣ ΔΡΑΣΤΗΡΙΟΤΗΤΕΣ ΣΤΟΝ Η.Υ.**

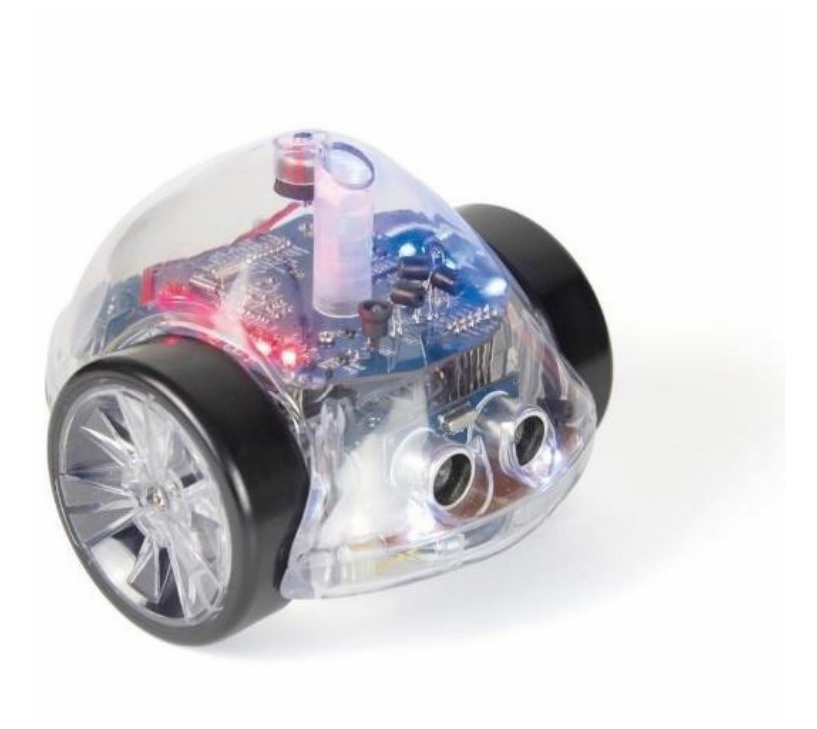

# Περιεχόμενα

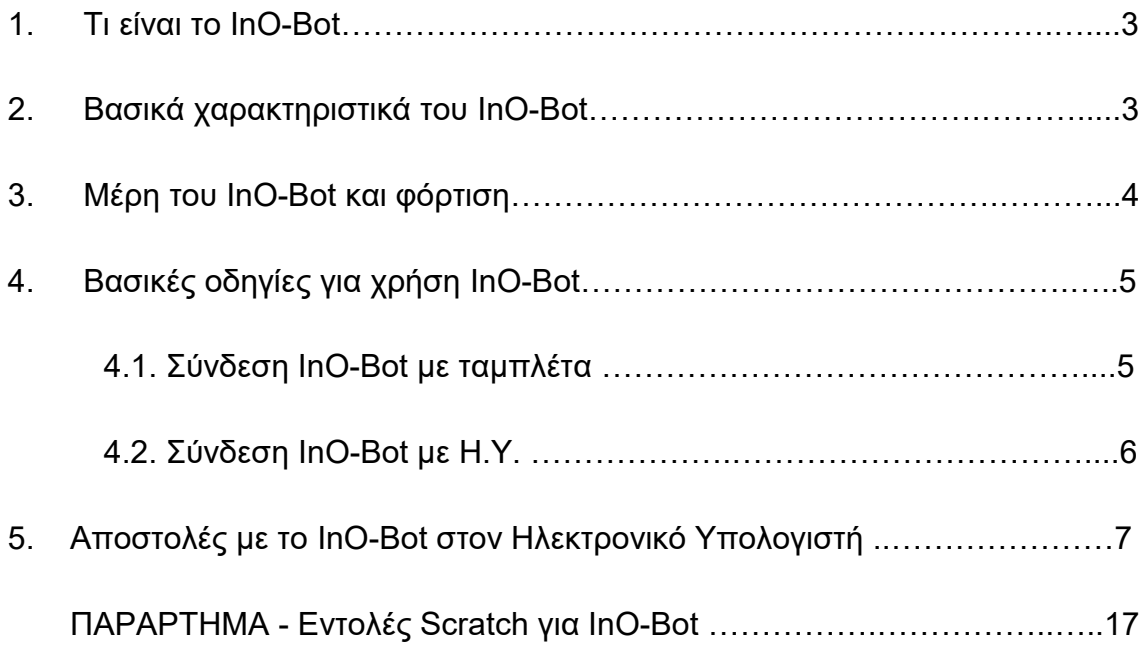

# **1. ΤΙ ΕIΝΑΙ ΤΟ InO-Bot**

Το InO-Bot είναι ένα ρομπότ τύπου **«χελώνα»,** το οποίο κινείται στο έδαφος με δύο τροχούς. Ο προγραμματισμός του γίνεται στο λογισμικό **Scratch 2.0,**  με τα εφαρμογίδια **Scratch Launcher (Η.Υ.)** ή App (ταμπλέτα). Το InO-Bot συνδέεται στον Η.Υ. ή στην ταμπλέτα, μέσω **Bluetooth** και έχει αμφίδρομη επικοινωνία

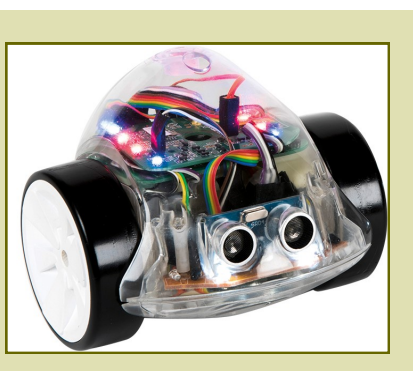

(μέχρι 10 μέτρα απόσταση). Με απλές εντολές, το InO-Bot εκτελεί τους προγραμματισμούς που του δίνονται! Το InO-Bot έχει σχεδιαστεί ειδικά για να αξιοποιείται για την καλλιέργεια αλγοριθμικής σκέψης και δεξιοτήτων προγραμματισμού. Τα παιδιά μπορούν να εμπλακούν με αυτό σε δημιουργικές δραστηριότητες αλλά και να σχεδιάσουν. Μαθαίνουν μέσα από τη δοκιμή και την αυτοδιόρθωση σφαλμάτων.

## **2. ΒΑΣΙΚΑ ΧΑΡΑΚΤΗΡΙΣΤΙΚΑ ΤΟΥ InO-Bot**

- Λειτουργεί με επαναφορτιζόμενη μπαταρία (περίπου 5-6 ώρες λειτουργίας).
- Είναι διάφανο, για να βλέπει ο χρήστης πώς αντιδρά στους προγραμματισμούς.
- Δέχεται μαρκαδόρο για να σχεδιάζει.
- Διαθέτει:
	- − 8 χρωματιστούς λαμπτήρες LED
	- − 2 λευκούς προβολείς (LED)
	- − Ηχείο
	- − Αισθητήρες:
		- (α) ήχου
		- (β) φωτός

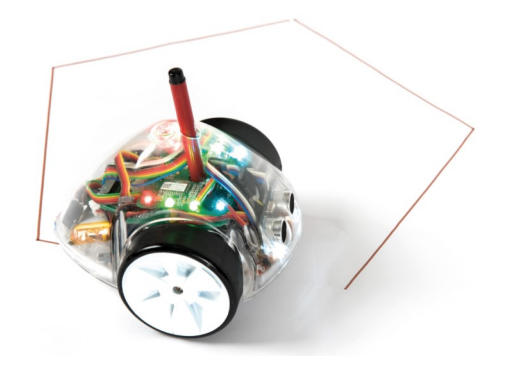

(γ) αισθητήρες απόστασης: υπολογίζουν τις αποστάσεις και ανιχνεύουν αντικείμενα ή τυχόν εμπόδια στον δρόμο του ρομπότ (από 2-150 εκ.).

# **3.**

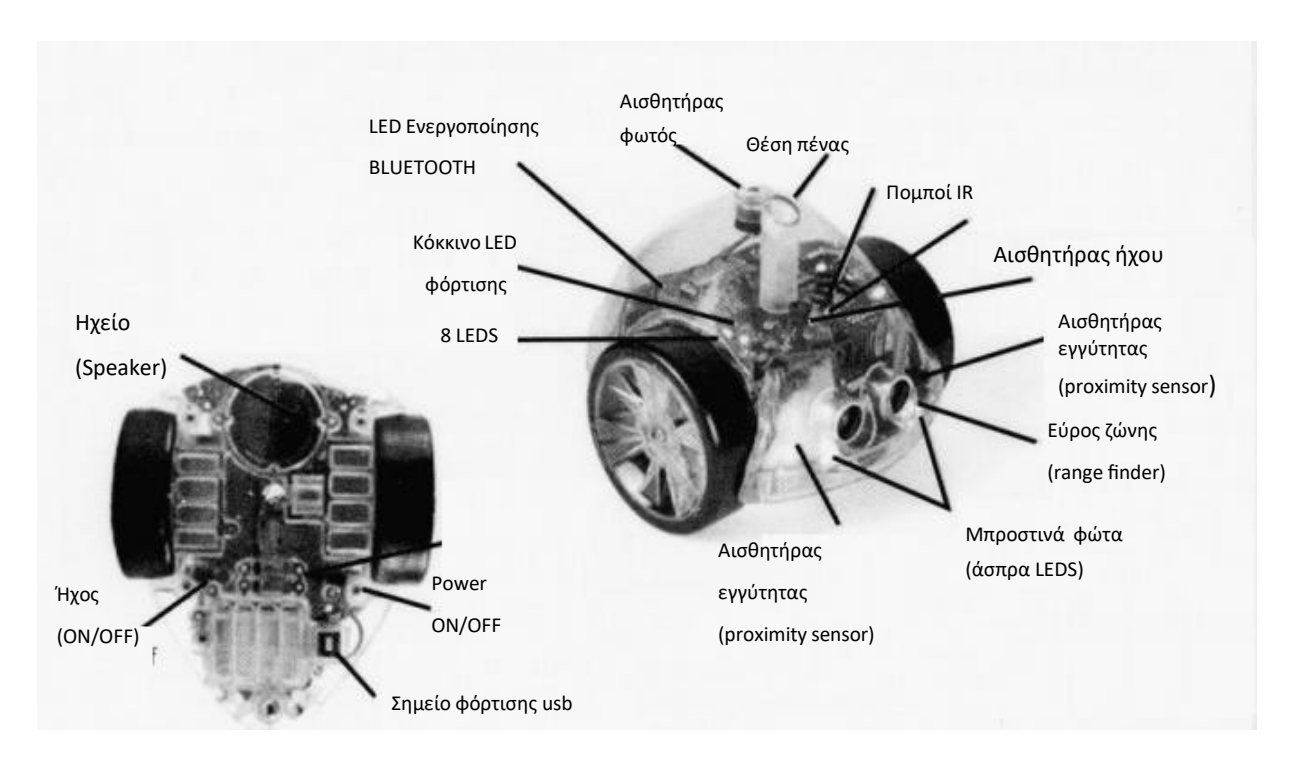

#### **Συμβατότητα**

Το InO-Bot είναι συμβατό με Windows 7,8.1, ή 10 με σύνδεση Bluetooth (version 3.0/4.0+EDR)

#### **Προϋποθέσεις**

#### **Σε Η.Υ. :**

Windows 7,8.1, ή 10

Scratch 2.0

TTS Launcher

Bluetooth

**Σε ταμπλέτα:** InO-Bot App από το Play Store.

#### **Φόρτιση**

- Μέσω usb
- Όλα τα κόκκινα Leds αναβοσβήνουν: χρειάζεται φόρτιση
- Κόκκινο Led αναμμένο σταθερά: Το InO-Bot φορτίζεται
- Κόκκινο Led σβήνει: Το InO-Bot φορτίστηκε πλήρως
- Χρόνος πλήρους φόρτισης: περίπου 4 ώρες
- Χρόνος λειτουργίας μετά από πλήρη φόρτιση: 5-6 ώρες συνεχούς λειτουργίας

5

# **4. ΒΑΣΙΚΕΣ ΟΔΗΓΙΕΣ ΓΙΑ ΧΡΗΣΗ ΙΝΟ-ΒΟΤ**

- Να φορτίσετε με καλώδιο usb το InO-Bot (κόκκινο Led ανάβει όταν φορτίζει και κόκκινο Led σβήνει όταν φορτίσει πλήρως).
- Να συνδυάσετε κάθε ρομπότ με ένα Η.Υ. με Bluetooth ή με μια ταμπλέτα.
- Στον ΗΥ το λογισμικό έχει κάποιες διαφορές από αυτό στην ταμπλέτα.
- Δραστηριότητες με το InO-Bot και ταμπλέτα θα βρείτε στο εγχειρίδιο μαθητών/τριών.
- Δραστηριότητες με το InO-Bot και ταμπλέτα θα βρείτε στο τέλος του οδηγού αυτού.

# 4.1. ΓΙΑ ΝΑ ΑΡΧΙΣΕΤΕ ΜΕ ΤΟ ΙΝΟ-ΒΟΤ ΣΤΗΝ ΤΑΜΠΛΕΤΑ:

- 1. Ανάβουμε το Wi-fi για να κατεβάσουμε λογισμικό InO Bot App από To Play Store (Install)
- 2. Στην ταμπλέτα:
	- $\Rightarrow$  Ρυθμίσεις (Settings) ενεργοποιούμε το Bluetooth.
	- ⇒ Ενεργοποιούμε LOCATION (τοποθεσία)
- 3. Ανάβουμε το ρομπότ InO-Bot (ON).
- 4. Πατούμε το Bluetooth στην ταμπλέτα για να εντοπίσει διαθέσιμες συσκευές (Η ταμπλέτα αυτόματα εντοπίζει το InO-Bot για να κάνετε σύνδεση)
- 5. Επιλέγουμε το εικονίδιο InO-Bot δημιουργία ζεύγους (pairing).
- 6. Ανοίγουμε το λογισμικό (START), πατούμε το σύμβολο Bluetooth (πάνω δεξιά) και επιλέγουμε CONNECT.

Σημ: Σε περίπτωση που δεν εντοπίζει η μια συσκευή την άλλη κάνετε επανεκκίνηση!

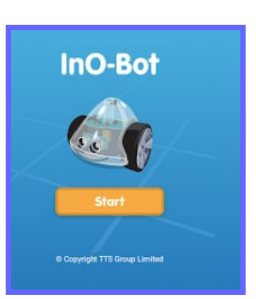

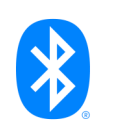

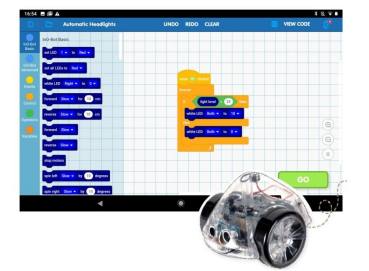

#### 4.2. ΓΙΑ ΝΑ ΑΡΧΙΣΕΤΕ ΜΕ ΤΟ ΙΝΟ-ΒΟΤ ΣΤΟΝ Η.Υ:

- 1. Να εγκαταστήσετε στον Η.Υ. το Scratch 2.0 Offline Editor (https://scratch.mit.edu/download).
- 2. Να κατεβάσετε (Download) και να εγκαταστήσετε (Install) το **TTS Scratch Launcher**
- 3. Να φέρετε τον διακόπτη του InO-Bot στο ON.
- 4. Να κάνετε τη σύνδεση Bluetooth (pairing): Settings - Devices - Bluetooth ON- επιλογή InO-Bot -Connect - InO-Bot (paired) - Done.
- 5. Να ανοίξετε το TTS Scratch Launcher και να επιλέξετε InO-Bot - Basic.
- 6. Να πατήσετε ΟΚ στο «Select Bluetooth Port».
- 7. Μόλις συνδεθεί το InO-Bot, θα δείτε έτοιμα παραδείγματα από την οθόνη και μπορείτε να τα δοκιμάσετε.

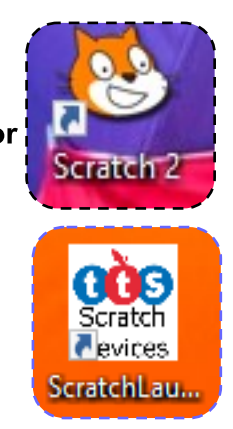

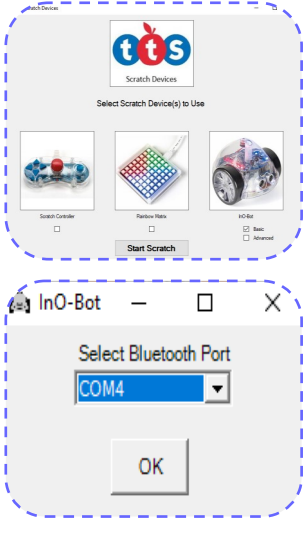

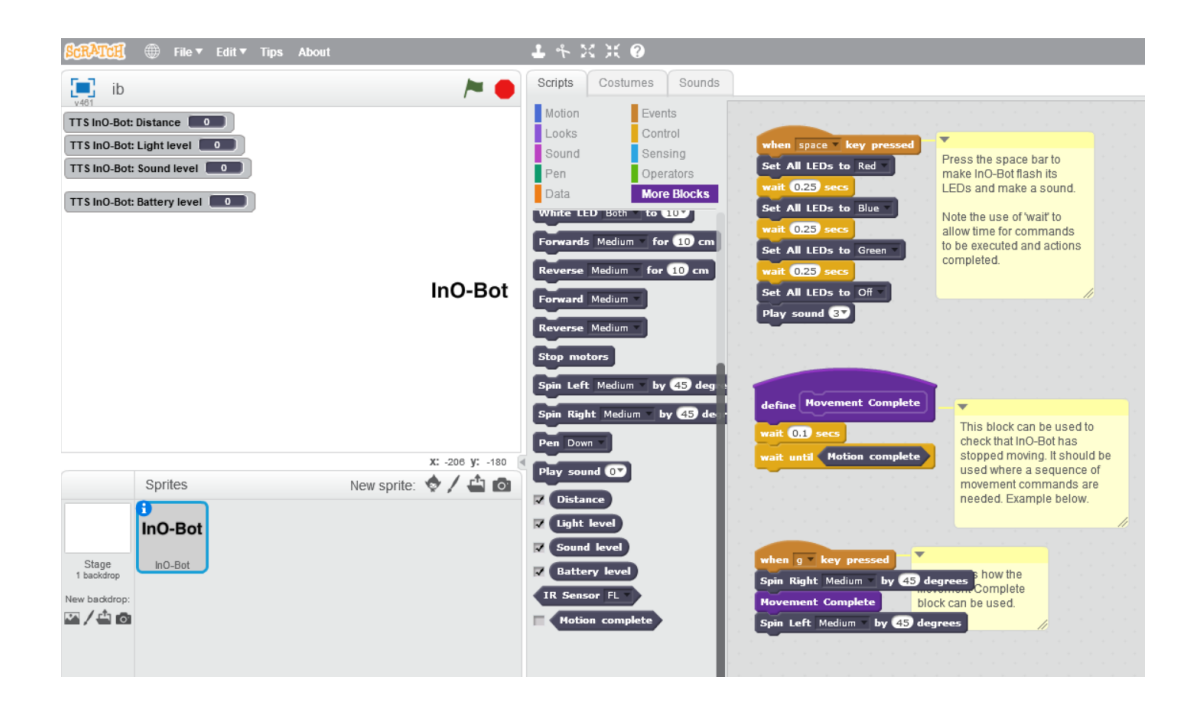

# **5. ΑΠΟΣΤΟΛΕΣ INO-BOT ΣΤΟΝ ΗΛΕΚΤΡΟΝΙΚΟ ΥΠΟΛΟΓΙΣΤΗ!**

#### **Αποστολή 1: Προγραμματισμός των φώτων στο InO-Bot**

Aν και το InO-Bot έχει πάρα πολλές δυνατότητες, να αρχίσετε όσο πιο απλά μπορείτε. Μπορείτε να παίξετε με τα φώτα του!

- Βασικές εντολές βρίσκονται στα «**Συμβάντα» (EVENTS).**
- Εντολές ελέγχου στον **«Έλεγχο»** (**CONTROL)**.
- Οι εντολές για το InO-Bot βρίσκονται στο **«Άλλες Εντολές»** (**MORE BLOCKS).**
- **1.**Να δοκιμάσετε τον πιο πάνω κώδικα**.**  Να βάλετε σε κύκλο τι θα κάνει το InO-Bot:
	- (α) Ανάβει όλα τα φώτα.
	- (β) Ανάβει διαδοχικά **τα φώτα** σε κόκκινο, πορτοκαλί, πράσινο.
- 2. Να αλλάξετε τον αριθμό στην εντολή «Set LED»  $(1 - 8)$ . Τι παρατηρείτε;

*Τα φώτα LEDs είναι αριθμημένα από το 1 ως το 8, ξεκινώντας από πίσω δεξιά, ενώ το InO-Bot κοιτάζει μακριά σας).* 

- **3**.Να αλλάξετε τιμές στην εντολή και «περίμενε» και να παρατηρήσετε TΙÇ αλλαγές.
- **4.** Ποιο σκοπό εξυπηρετεί η εντολή «Set LED 1 to Off» στον κώδικα;

Τι θα συμβεί αν την αφαιρέσετε;

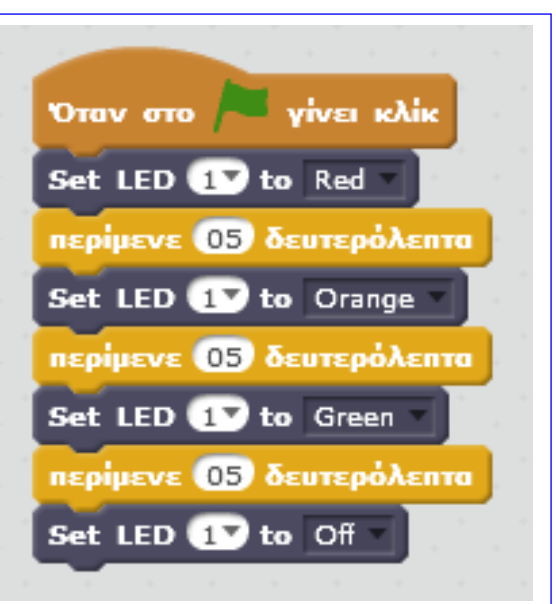

Σενάρια

Κινήσεις

**DUEIC** 

 $HX01$ 

Δεδομένα

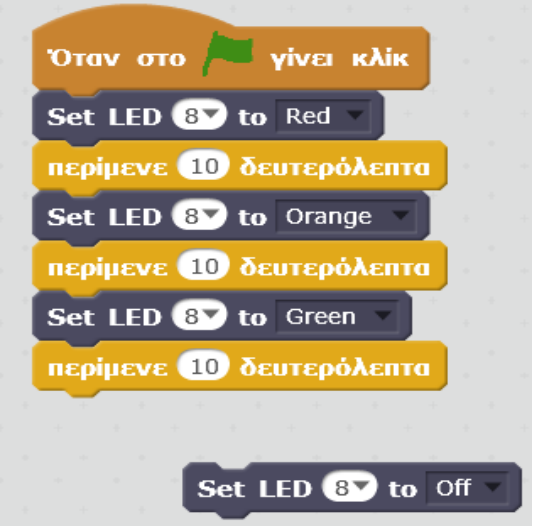

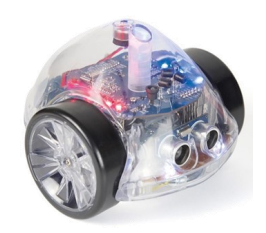

Συμβάντα

**Αισθητήρες** 

Άλλες Εντολές

Έλεγχος

Нхог

Ενδυμασίες

Σχεδιασμοί Πέναι Τελεστές

### **Αποστολή 2: Φώτα και ήχοι στο InO-Bot**

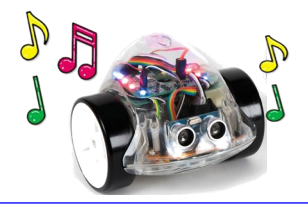

1. Να μελετήσετε τον πιο κάτω κώδικα. Τι αναμένετε να κάνει το ρομπότ σας;

Να βάλετε σε κύκλο:

- (α) Θα αναβοσβήσει **όλα τα φώτα** του σε μπλε.
- (β) Θα αναβοσβήσει ένα φως σε μπλε και θα παραγάγει κάποιον **ήχο**.
- (γ) Θα αναβοσβήσει **όλα τα φώτα** του σε μπλε και θα παραγάγει κάποιον **ήχο**.

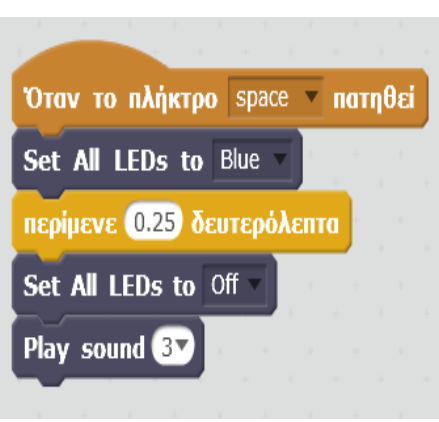

- 2. Ποιο πλήκτρο πρέπει να πατήσετε για να αρχίσει το πρόγραμμα να εκτελείται;
- 3. Να προσθέσετε περισσότερες εντολές στον κώδικά σας για να αναβοσβήσει μετά τα μπλε φώτα τα **κόκκινα φώτα** (Μην ξεχάσετε την εντολή «περίμενε» ανάμεσα στην αλλαγή στα χρώματα των φώτων!).
- 4. Να προσθέσετε τρία (3) και τέσσερα (4) χρώματα στον κώδικα εντολών.
- 5. Να αλλάξετε τον ήχο από τις εντολές **Play sound**.
- 6. Να εντάξετε περισσότερους ήχους στον κώδικά σας.
- 7. Να εντάξετε στον κώδικα την εντολή **Repeat** από τον **Έλεγχο!** Τι αποτέλεσμα έχει;

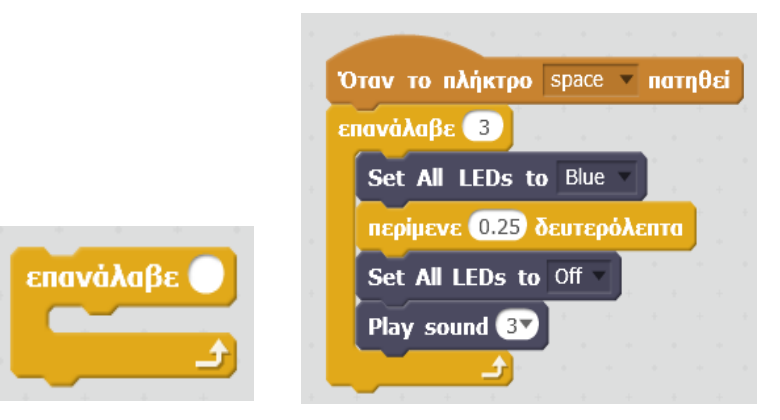

8. Τι θα συμβεί αν αφαιρέσετε το «Περίμενε» και το «**Set All LEDs to Off»** από τον κώδικά σας**;**

#### **9. Επέκταση με φώτα και ήχους**

- Να γράψετε τον κώδικα εντολών για να αναβοσβήσει το InO-Bot **όλα** τα φώτα του με διαφορετικό **χρώμα κάθε φορά** (3-4 χρώματα) και να το επαναλάβει **τέσσερις φορές.**
- Να αναβοσβήσετε τα φώτα του InO-Bot σε ζευγάρια (1 και 4 , 5 και 8) σαν σε **όχημα έκτακτης ανάγκης (π.χ. περιπολικό) με επανάληψη 10 φορές.**  Να συμπληρώσετε το διπλανό σχεδιάγραμμα.

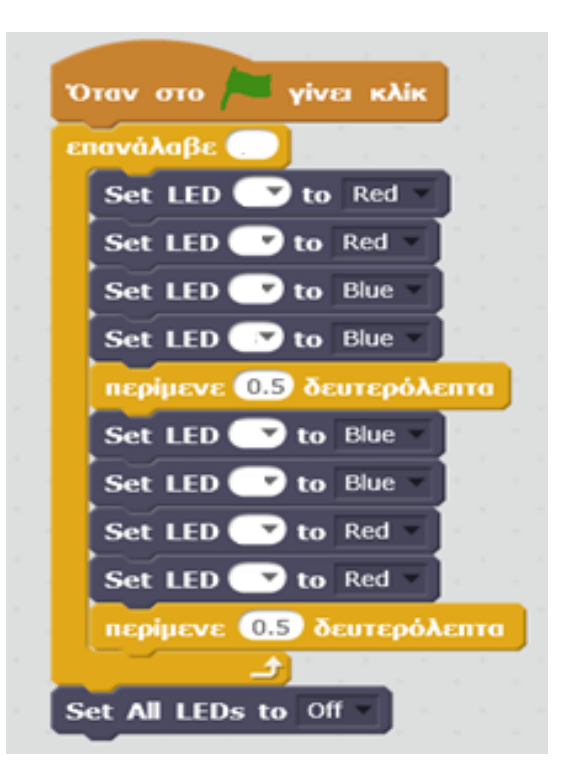

• Να δημιουργήσετε τον κώδικα εντολών για να αναβοσβήσει το InO-Bot διαδοχικά τα φώτα 3, 2, 1 σαν τα **φώτα τροχαίας**! Να τον δοκιμάσετε!

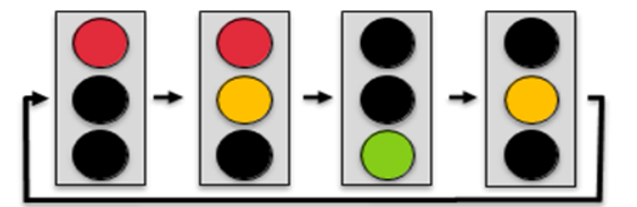

- Να ετοιμάσετε τον κώδικα εντολών φώτων σε διάβαση πεζών **για τα οχήματα**  (κόκκινο, πορτοκαλί αναβοσβήνει, πράσινο).
- Να ετοιμάσετε τον κώδικα εντολών των φώτων σε διάβαση πεζών **για τους πεζούς.**  Μπορείτε να προσθέσετε και κάποιον ήχο για τους τυφλούς που να ηχεί όση ώρα ανάβει το πράσινο φως για τους πεζούς;

## **Αποστολή 3: Το InO-Bot κινείται και σχεδιάζει!**

**Προτού ξεκινήσετε τις αποστολές με κίνηση στο InO-Bot, θα πρέπει να μελετήσετε τις πιο κάτω βασικές οδηγίες για χρήση εντολών κίνησης:** 

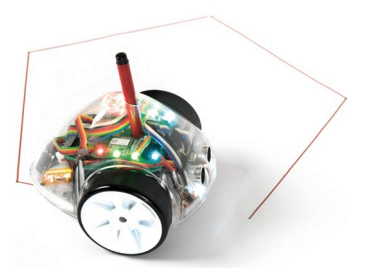

- Το **Movement Complete** χρησιμοποιείται στις περιπτώσεις που το InO-Bot πρέπει να εκτελέσει μια σειρά από εντολές κίνησης και μπαίνει στο τέλος κάθε εντολής κίνησης (forward, reverse, spin).
- Για να το δημιουργήσουμε:
	- (α) Να πάτε στο **«Άλλες εντολές»**
	- (β) Να επιλέξετε το **«Δημιουργήστε ένα τετράγωνο εντολών»**

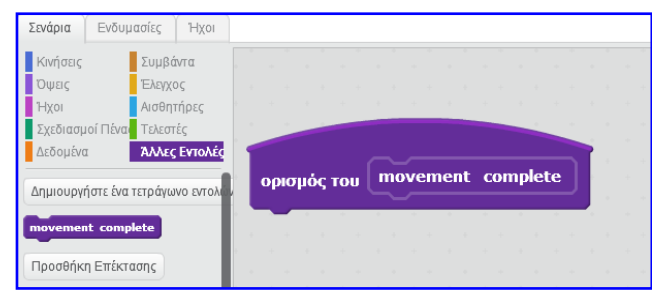

- (γ) Να ονομάσετε το νέο μπλοκ **«Movement Complete»**
- (δ) Να πατήσετε **OK**

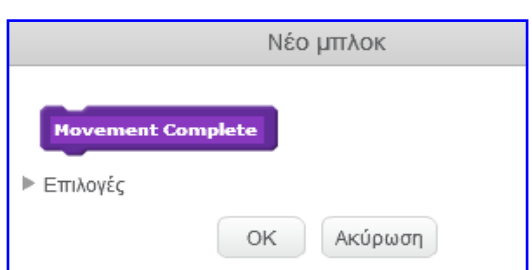

(ε) Να ορίσετε το **«Movement Complete»** π.χ.

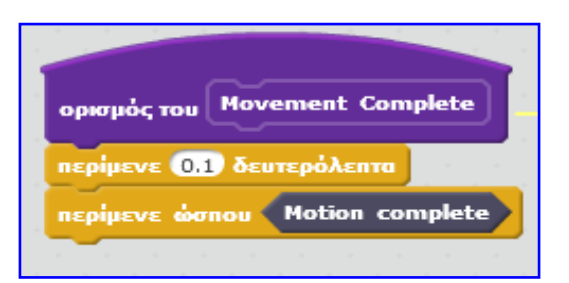

**Μεταξύ των δύο εντολών κίνησης μπαίνει πάντοτε η εντολή Movement Complete!**

1. Να δημιουργήσετε τον διπλανό κώδικα

εντολών, αφού πρώτα έχετε ορίσει το

«Movement Complete».

Να πατήστε το πλήκτρο «g». Τι συμβαίνει;

- 2. Να φτιάξετε τον κώδικα εντολών:
	- − Όταν το πλήκτρο …. πατηθεί
	- − Spin Right 90 degrees (στροφή δεξιά)
	- − Movement complete
	- − Spin Left 90 degrees (στροφή αριστερά)
	- − Movement complete
	- − Forward 10 cm
	- − Movement complete
	- − Reverse 10 cm
	- − Movement complete

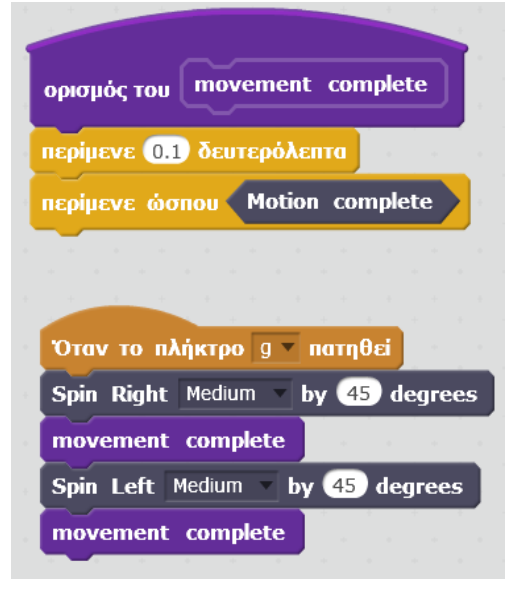

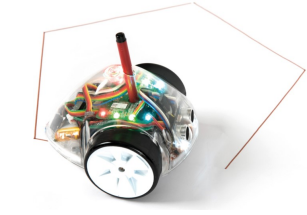

3.Τώρα, να προγραμματίσετε το InO-Bot, ώστε να κινείται και να σχεδιάζει!

− Να βάλετε **εντολές κίνησης μέσα στο «Επανάλαβε»** στη σωστή σειρά. Προσοχή

στις αποστάσεις και στις μοίρες στροφής!

− Να ορίσετε πόσες φορές θα επαναλάβει τις

εντολές κίνησης για να σχεδιάσει

**π.χ. τρίγωνο, τετράγωνο, εξάγωνο.**

- − Τι σχήμα θα σχεδιάζει με τον διπλανό αλγόριθμο;
- − Να προγραμματίσετε και να εκτελέσετε δικά σας σχήματα, βάζοντας μαρκαδόρο στο ρομπότ.

#### **4. Επέκταση**

- Μπορείτε να φτιάξτε έναν αλγόριθμο για σχέδιο γεωμετρικού σχήματος, προσθέτοντας και **εντολές για φώτα και ήχους;**
- Πού πρέπει να βάλετε τον αλγόριθμο για τα φώτα και τους ήχους, ώστε αυτά να λειτουργήσουν στο τέλος, μετά ή κατά τη διάρκεια που σχεδιάζει;

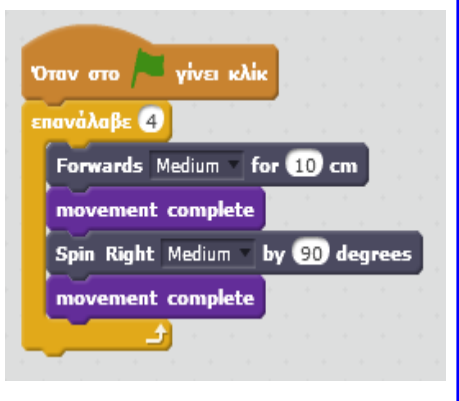

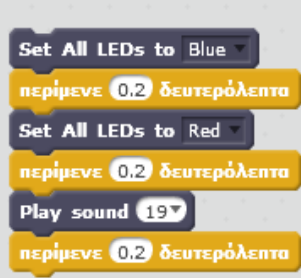

## **Αποστολή 4: Μουσική με χρήση μεταβλητών**

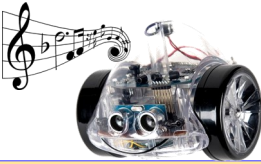

• Για κατασκευή μεταβλητών από το μενού, επιλέγετε **«ΔΕΔΟΜΕΝΑ»** («Data») και

#### **«ΔΗΜΙΟΥΡΓΗΣΤΕ ΜΙΑ ΜΕΤΑΒΛΗΤΗ»**

(«Make a Variable»).

• Για καθορισμό των μεταβολών στις μεταβλητές, επιλέγετε **«ΤΕΛΕΣΤΕΣ».**

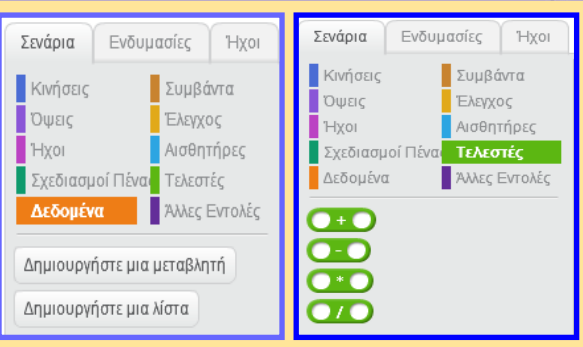

Όταν το πλήκτρο space nατηθεί

Όταν το πλήκτρο Πάνω βέλος η πατηθεί

Όταν το πλήκτρο κάτω βέλος - πατηθεί

 $\overline{1}$ 

όρισε το note  $\sigma \in \mathcal{L}$  note ) -

όρισε το note  $\overline{\phantom{a}}$  σε (note ) + (1)

όρισε το note  $\sim$  σε  $\boxed{0}$ 

Play sound note

Play sound note

- 1. Να κατασκευάσετε μια απλή επαναλαμβανόμενη διαδικασία (loop), ώστε να μπορείτε να αλλάζετε από ήχο σε ήχο με το πάτημα ενός κουμπιού. Να δείτε το παράδειγμα.
	- (α) Να κατασκευάσετε μια μεταβλητή από το μενού «Δεδομένα», επιλέγοντας το «Δημιουργήστε μια μεταβλητή». Να την ονομάσετε «note».
	- (β) Τι σημαίνει ο αλγόριθμος δίπλα;
		- − Τι συμβαίνει όταν πατηθεί το «πάνω βέλος»;
		- − Τι συμβαίνει όταν πατηθεί το «κάτω βέλος»;
		- − Τι συμβαίνει όταν πατηθεί το «0»;
	- (γ) Να παίξετε μελωδίες, πατώντας τα πλήκτρα βελάκια και 0. (Το InO-Bot έχει συγκεκριμένη σειρά ήχων.)
- 2. Να δοκιμάσετε να δημιουργήσετε μια μελωδία, όπως αυτήν που φαίνεται δίπλα.
	- (α) Να δημιουργήσετε νέα μεταβλητή «tempo».
	- (β) Να βάλετε παύσεις ανάμεσα στις νότες (εντολή «περίμενε»), χρησιμοποιώντας τη μεταβλητή «tempo» για διαφορετική διάρκεια παύσεων.
		- − μεγαλύτερη παύση: \* 2.
		- − μικρότερη παύση: /2.

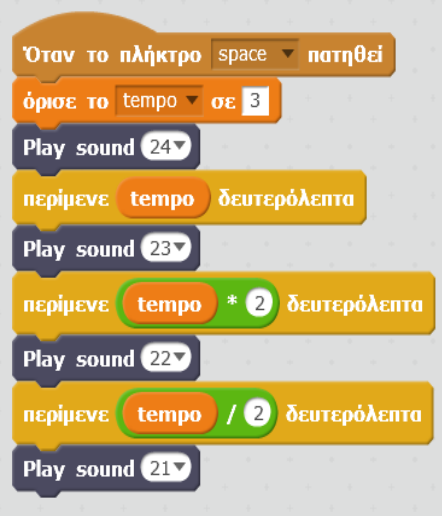

#### **Αποστολή 5: Το InO-Bot αντιδρά σε αλλαγές στο φως!**

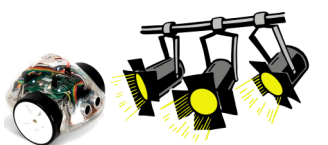

Έχετε αναρωτηθεί πώς κάποιοι προβολείς ενεργοποιούνται και ανάβουν αυτόματα

μόλις νυχτώνει; Αυτό οφείλεται στους αισθητήρες Φωτός. Ας προγραμματίσουμε το InO-Bot, αξιοποιώντας τον αισθητήρα φωτός που διαθέτει. Αυτός ο αισθητήρας μετρά το επίπεδο φωτός

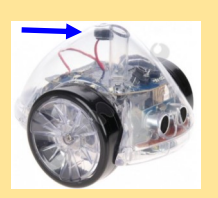

(Light level) στο περιβάλλον. Έτσι, όταν για παράδειγμα το φως μειώνεται, το ρομπότ μας μπορεί να εκτελεί μια διαδικασία που θα ορίσουμε, π.χ. να ανάβει τα φώτα πορείας του (μπροστινά φώτα) όταν βραδιάζει.

1. Να παρατηρήσετε τον πιο κάτω προγραμματισμό, ο οποίος βασίζεται στη λογική της **προϋπόθεσης,** δηλαδή στις εντολές **«αν … τότε … αλλιώς».** 

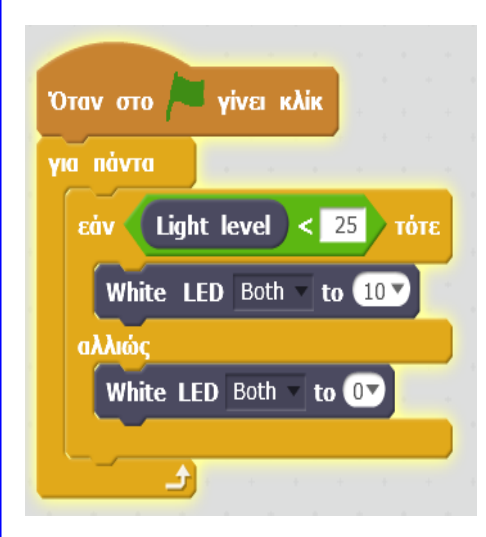

Τι νομίζετε πως εκτελείται;

Το InO-Bot έχει προγραμματιστεί ώστε:

- − **Αν** το επίπεδο φωτός (Light level) στο περιβάλλον πέσει κάτω από την τιμή 25,
- − **τότε** τα δύο φώτα (White LED) θα ανάψουν,
- − **αλλιώς** τα δύο φώτα πορείας (White LED) θα παραμείνουν σβηστά και δεν θα ανάψουν.

Η εντολή **«για πάντα»** χρησιμοποιείται, ώστε το πιο πάνω πρόγραμμα να τρέχει συνεχώς (όχι μία φορά).

2. Να δοκιμάσετε τον πιο πάνω προγραμματισμό (Καλύψετε το InO-Bot με τις παλάμες.).

- 3. Να πειραματιστείτε με διάφορες τιμές και να παρατηρήσετε τις αλλαγές στο InO-Bot. Μπορούν να αλλάξουν οι τιμές:
	- (α) στον αισθητήρα φωτός (Light level<...) και
	- (β) στην ένταση των φώτων (White LED to …)
	- (γ) τα δύο (both) ή το ένα LED

4.Να δοκιμάσετε δικούς σας προγραμματισμούς, προσθέτοντας εντολές για ήχο, κίνηση, στροφή κ.λπ.

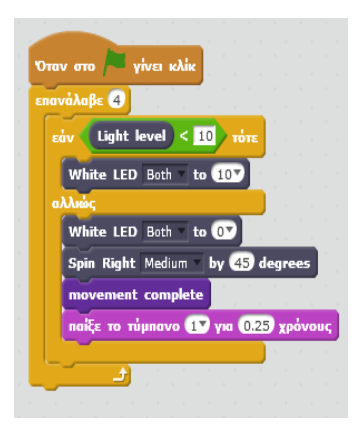

#### **Αποστολή 6: Μπορεί το InO-Bot να ανταποκριθεί σε έναν ήχο;**

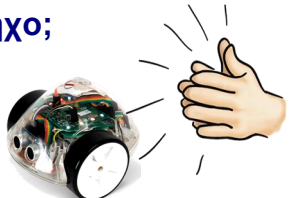

Πίσω από τον μηχανισμό πένας βρίσκεται ο **αισθητήρας ήχου** (ένα μικρόφωνο που ανταποκρίνεται σε τιμές 0 - 100). Το InO-Bot μπορεί να προγραμματιστεί, ώστε να ανταποκρίνεται σε ήχο. Έτσι, για παράδειγμα, μπορεί στο άκουσμα ενός ήχου να κινηθεί, να σταματήσει ή και να αναβοσβήσει διάφορα φώτα!

1.Να μελετήσετε το διπλανό παράδειγμα. Τι υπολογίζετε πως θα εκτελεί το ρομπότ;

- − **Αν («If»)** ο ήχος ξεπεράσει την τιμή 10, **τότε ('then')** ανάβει τα μπροστινά δύο LEDs.
- − **Αλλιώς, ('else')** τα σβήνει.
- − Αν ο ήχος ξεπεράσει την τιμή 25, τότε ανάβει η επόμενη σειρά με LEDs, αλλιώς τα σβήνει.

#### **Σημείωση:**

- Επειδή οι τιμές του ήχου από 10 ως 25 καλύπτονται και από τους δύο αλγόριθμους (εάν - αλλιώς), μπορεί όλα τα φώτα να ανάβουν ταυτόχρονα.
- Οι εντολές που βρίσκονται στο αλλιώς ( 'else') χρησιμοποιούνται για να διασφαλίσουν ότι τα φώτα θα σβήνουν και δεν θα μένουν πάντα αναμμένα.

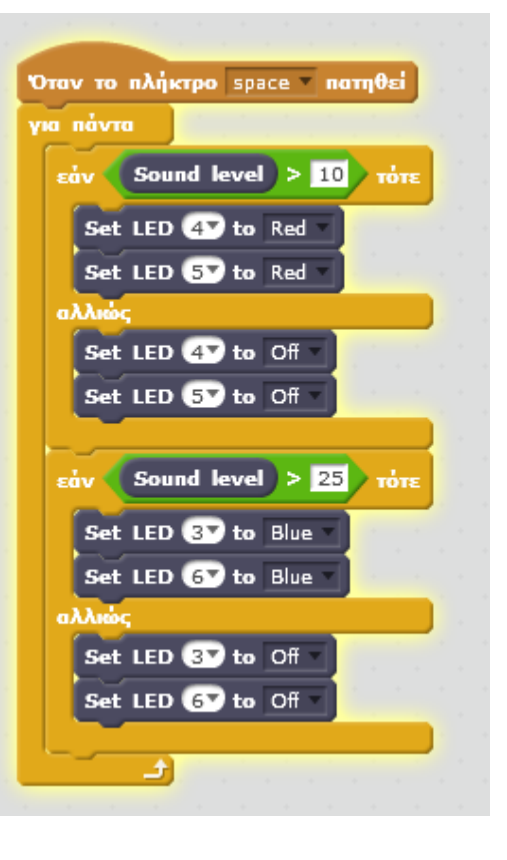

2. Να αλλάξετε τιμές για ήχο και αριθμούς για φώτα στον πιο πάνω αλγόριθμο και να δοκιμάσετε τον προγραμματισμό σας.

#### **3. Επέκταση με αισθητήρα ήχου**

- Να κινήσετε μπροστά ή πίσω το InO-Bot με διάφορες τιμές ήχου.
- Να σχεδιάζει το InO-Bot κανονικά πολύγωνα, με συγκεκριμένες τιμές ήχου!

#### **Αποστολή 7: Tο InO-Bot αποφεύγει εμπόδια!**

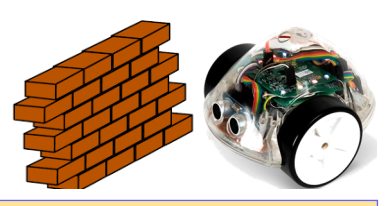

Στο μπροστινό μέρος του InO-Bot υπάρχει **υπερηχητικός αισθητήρας εύρεσης εύρους (range finder).** Αυτός ο αισθητήρας δέχεται **τιμές σε εκατοστά (από 0 έως 255)** που δείχνουν πόσο μακριά βρίσκεται ένα αντικείμενο από το μπροστινό μέρος του ρομπότ.

Έτσι, το InO-Bot μπορεί να προγραμματιστεί για μετακίνηση και **εάν** ο αισθητήρας εύρεσης εύρους εντοπίσει ένα εμπόδιο-αντικείμενο στον δρόμο του σε μια δεδομένη απόσταση μπροστά του, **τότε** το ρομπότ εκτελεί ένα συγκεκριμένο πρόγραμμα που δημιουργεί ο χρήστης **(εντολή «εάν … τότε»).** 

Η **εντολή «για πάντα»** περιέχει ένα πρόγραμμα που θα συνεχίζεται διαρκώς με βάση τους όρους της εντολής **«εάν … τότε».** 

- 1. Να μελετήσετε το διπλανό παράδειγμα.
	- − Πόσες φορές θα εκτελέσει το ρομπότ το συγκεκριμένο πρόγραμμα;
	- − Ποια εντολή καθορίζει το πρόγραμμα που θα εκτελεί το ρομπότ όταν συναντά εμπόδιο;
	- − Σε ποια απόσταση από το εμπόδιο θα ξεκινά το συγκεκριμένο πρόγραμμα;
	- − Τι ακριβώς θα κάνει το ρομπότ όταν εντοπίσει εμπόδιο στον δρόμο του σε απόσταση μικρότερη από 20 εκατοστά;

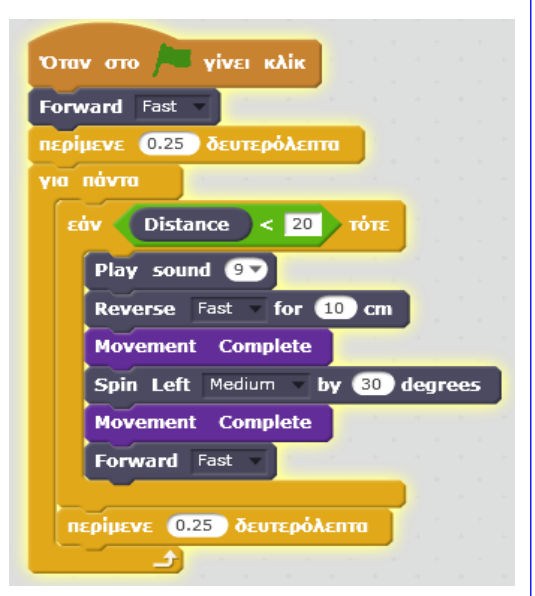

2. Να εισάγετε δικές σας εντολές στο πεδίο «εάν … τότε», χρησιμοποιώντας διάφορες κινήσεις και ταχύτητες, ήχους, φώτα LEDS, μπροστινά φώτα κ.ά.

#### **Προσοχή!**

- **Πριν ξεκινήσετε, πρέπει να ορίσετε το «Movement Complete».**
- **Το «Movement Complete» μπαίνει πάντοτε μετά την κάθε εντολή κίνησης.**
- **Να προσθέσετε το πρόγραμμα για σταμάτημα του ρομπότ με το πάτημα ενός πλήκτρου σε περίπτωση ανάγκης.**

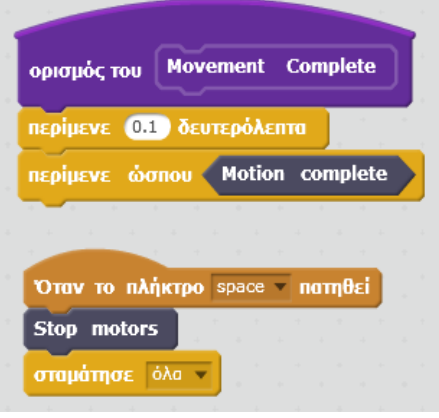

#### **Αποστολή 8: Tο InO-Bot κινείται στην πόλη!**

Με βάση όλα όσα μάθατε για το InO-Bot, μπορείτε τώρα να το κινήσετε στον χάρτη της πόλης (χαλάκι)!

Θα πρέπει, όμως, να προγραμματίσετε το InO-Bot, ώστε να κινείται με ασφάλεια στους δρόμους της πόλης, εφαρμόζοντας τον Κώδικα Οδικής Κυκλοφορίας (στάσεις σε φανάρια, στάσεις σε διαβάσεις πεζών, αποφυγή εμποδίων στον δρόμο κ.ά.).

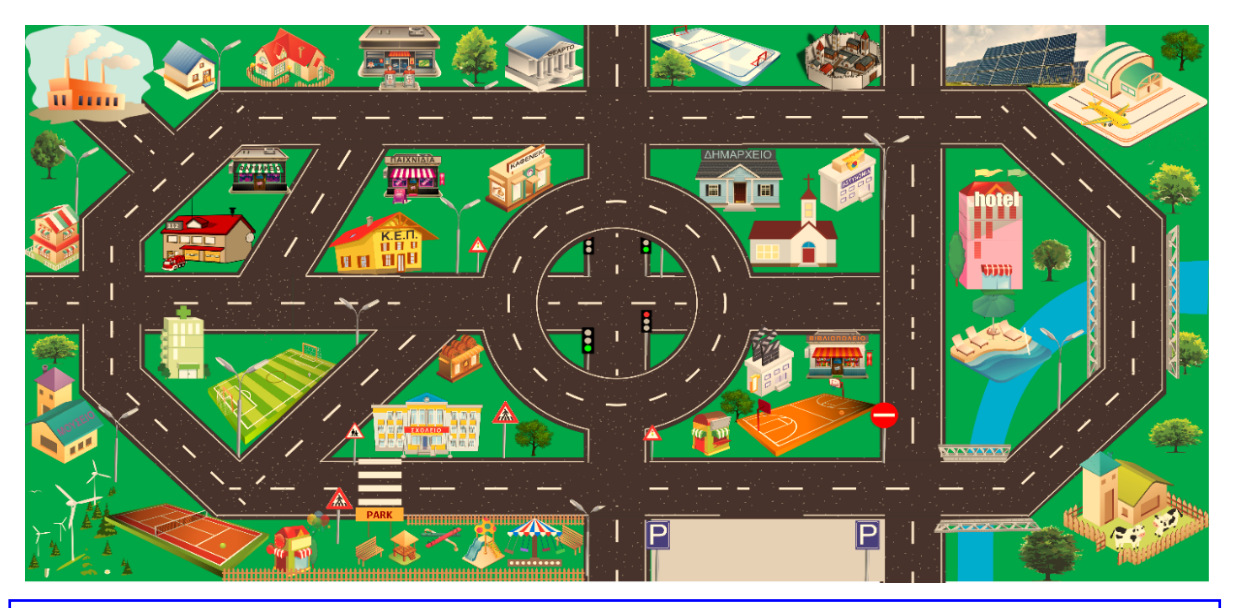

- 1. Να χρησιμοποιήσετε το χαλάκι με το σχέδιο της πόλης.
- 2. Να χρησιμοποιήσετε διάφορα τρισδιάστατα αντικείμενα (π.χ. κουτιά παπουτσιών, βιβλία) ως εμπόδια, τα οποία θα τοποθετήσετε σε συγκεκριμένα σημεία στους δρόμους, όπως στη διάβαση πεζών, στη διασταύρωση δρόμων κ.α.

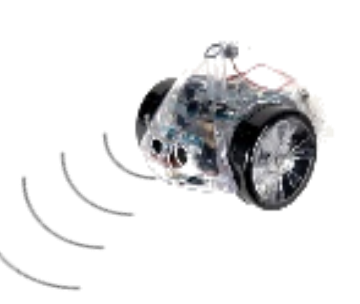

- 3. Να αξιοποιήσετε τους αισθητήρες εύρεσης εύρους (range finders), τους αισθητήρες εγγύτητας (proximity sensors) και τον ΙR (infrared ), εμπόδια και να σταματά ή να αντιδρά ανάλογα.
- 4. Να προγραμματίσετε το ρομπότ με τρόπο τέτοιο, ώστε η κίνηση μπροστά και πίσω και η στροφή δεξιά και αριστερά να ελέγχονται **με τα βελάκια από το πληκτρολόγιο** του Η.Υ. και να λειτουργεί ως τηλεκατευθυνόμενο όχημα!

# **ΠΑΡΑΡΤΗΜΑ**

#### **ΕΝΤΟΛΕΣ SCRATCH ΓΙΑ ΙnO-Bot**

**Ι. Basic**

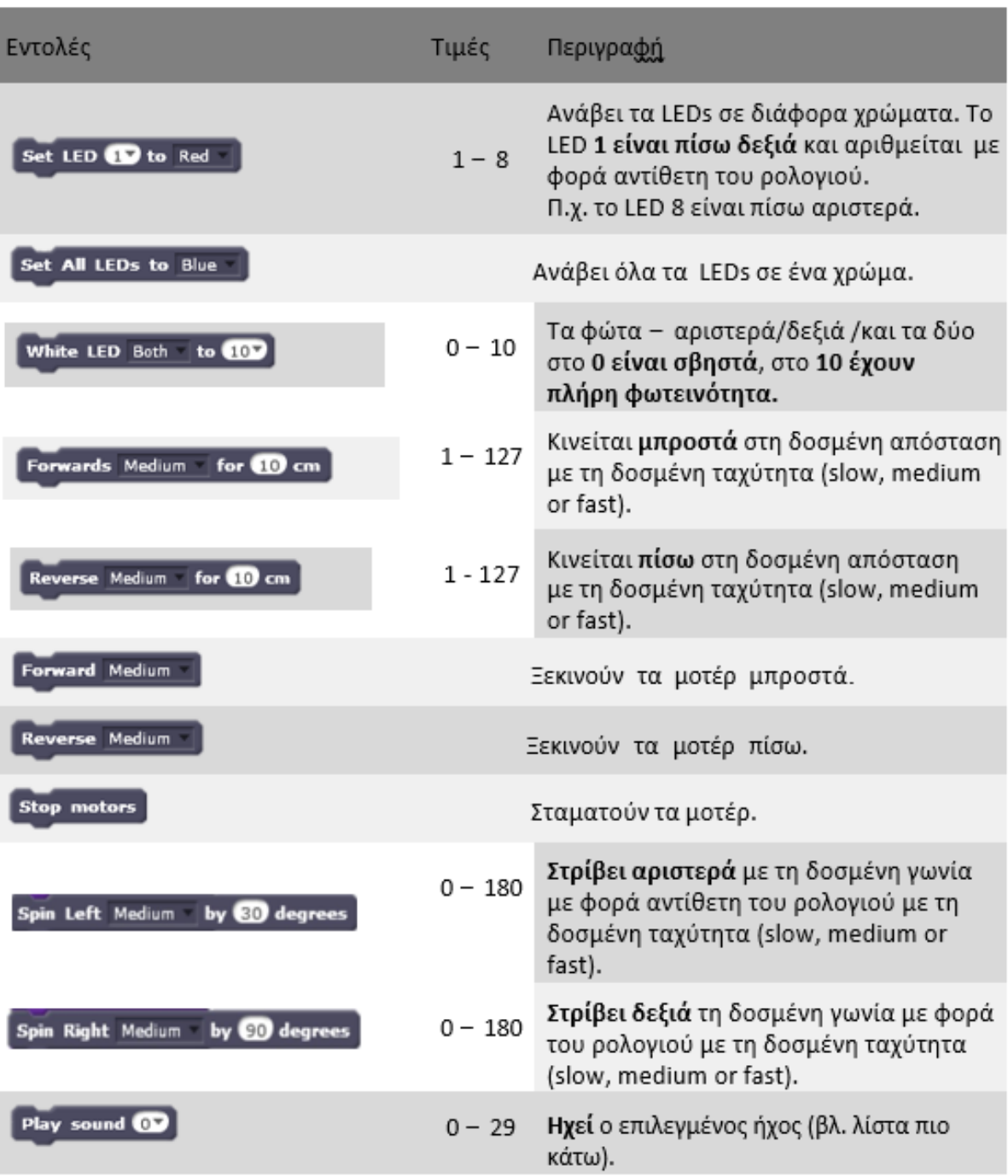

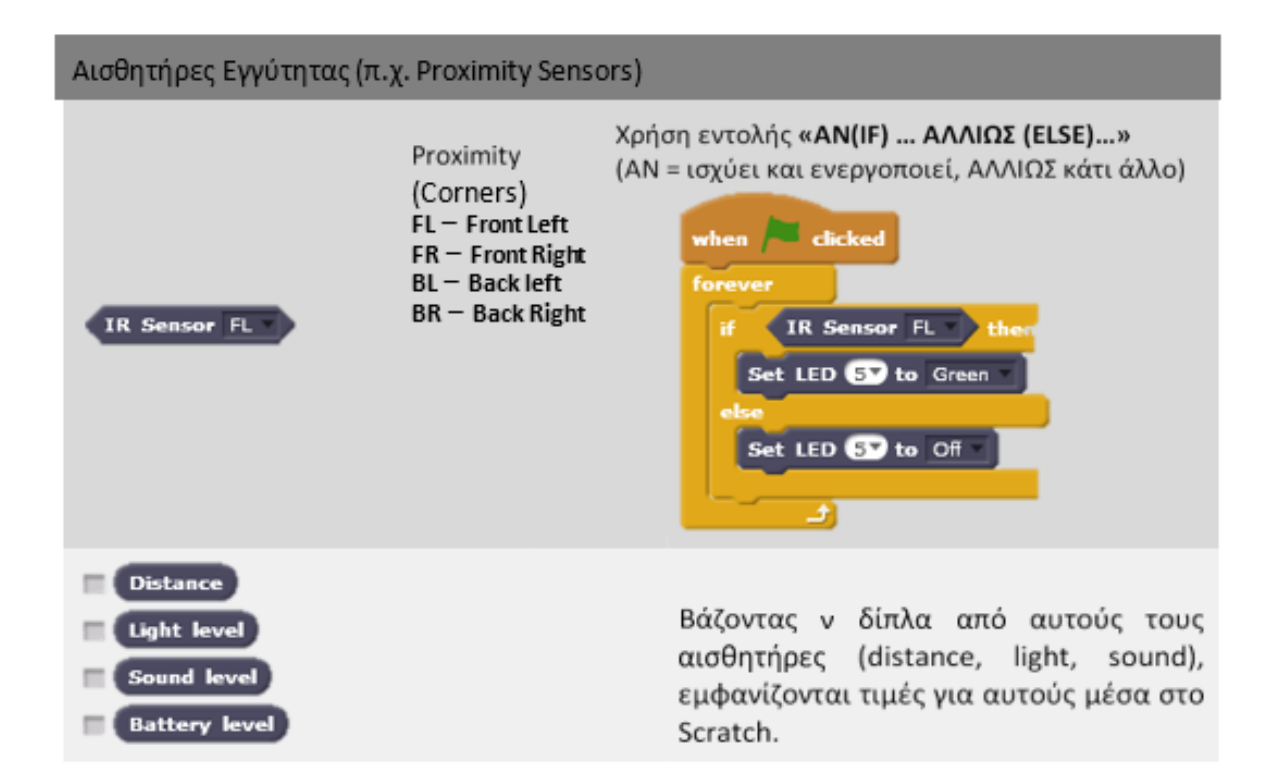

#### **II. Advanced**

Οι εντολές που φαίνονται πιο κάτω είναι επιπρόσθετες από αυτές που υπάρχουνστις εντολές του Basic.

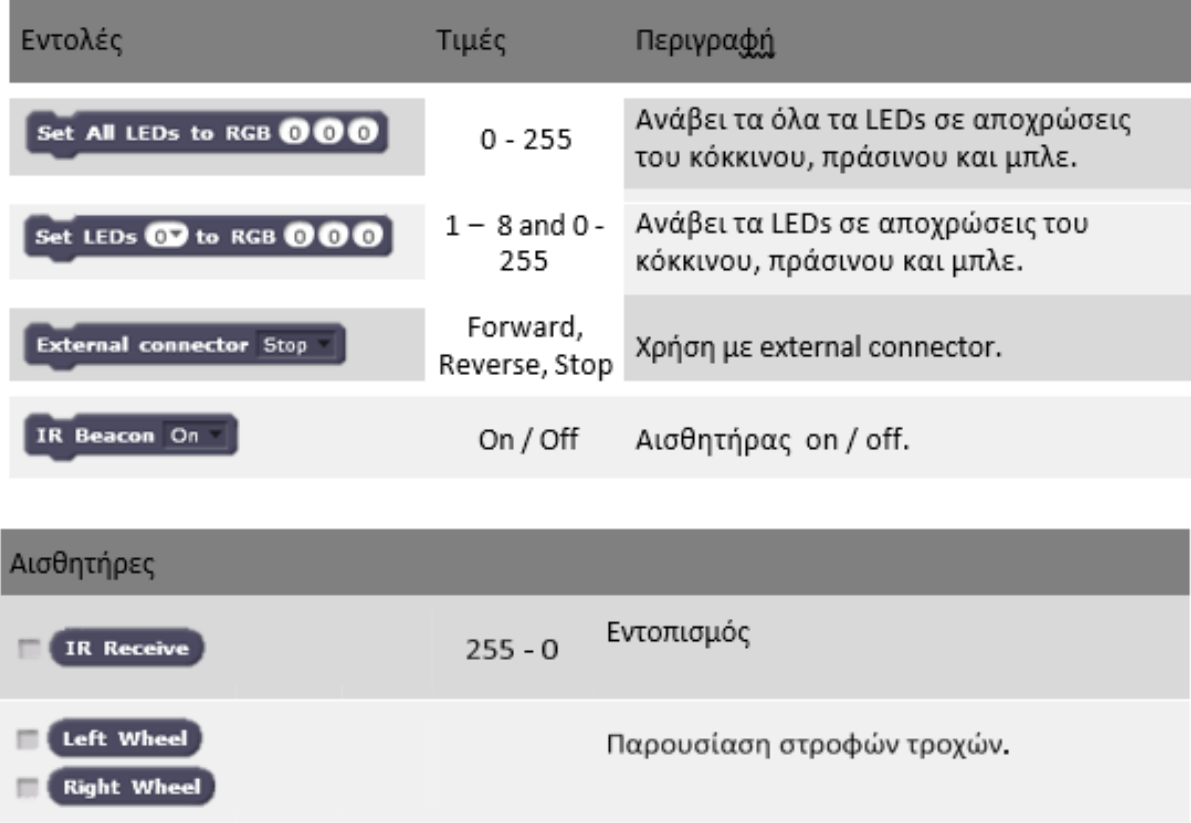

#### III. Hxor

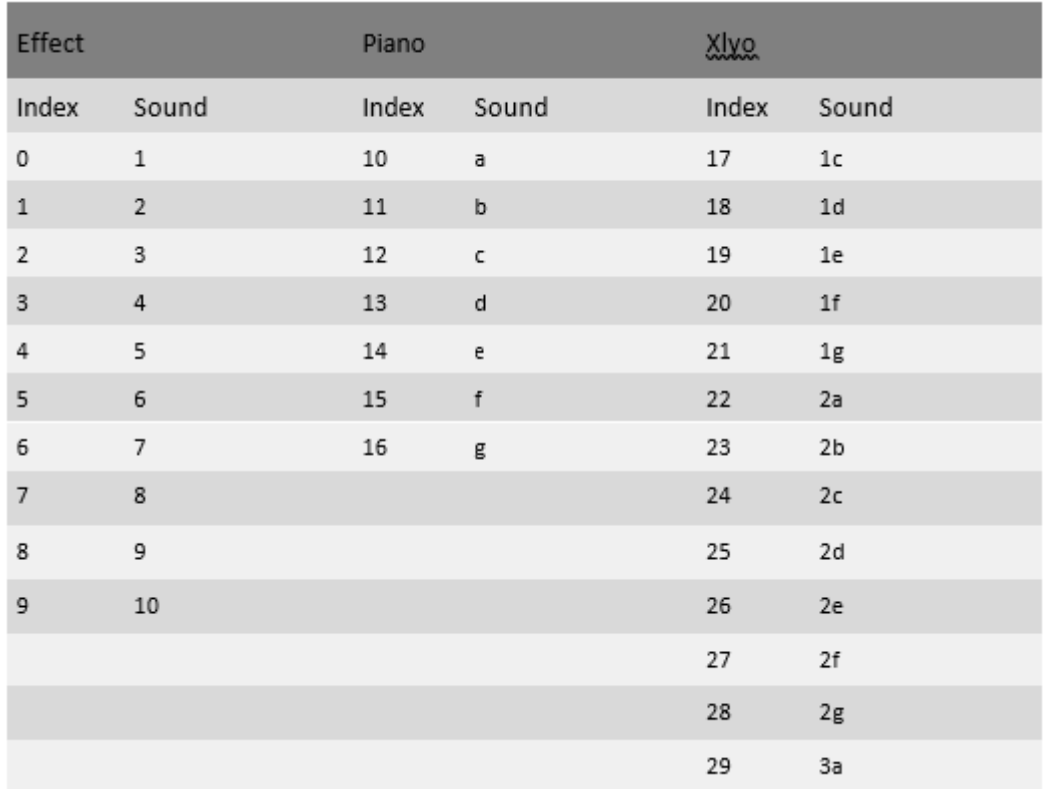

#### **ΤΕΧΝΙΚΗ ΥΠΟΣΤΗΡΙΞΗ**

www.tts-group.co.uk for the latest product information. Email feedback@tts-group.co.uk for technical support. TTS Group Ltd. Park Lane Business Park, Kirkby-in-Ashfield, Nottinghamshire, NG17 9GU, UK.

Freephone: 0800 318686 Freefax: 0800 137525

© TTS Group 2017